# **Benutzung von Wincontest für den 2m Ausbildungscontest**

Wincontest ist eine sich auf das wesentliche beschränkende und dennoch komfortable Software zum Loggen der DARC UKW Conteste, welche auch für den 2m Ausbildungscontest genutzt werden kann. Dieses Dokument beschreibt die Nutzung der Software.

- **1. Wichtig: Das Eingabefeld erkennt den Inhalt und ordnet ihn automatisch den richtigen Feldern zu. Dadurch kann man alles in ein Feld eintragen, entweder einzeln oder zusammen.**
- **2. Beispiel für Einzeleingabe:**

**Das Rufzeichen eingeben und ENTER drücken. Das Feld "Locator" füllt sich mit einem Wert aus der Datenbank, man kann ihn durch Eingabe eines anderen Locators in das Eingabefeld überschreiben.**

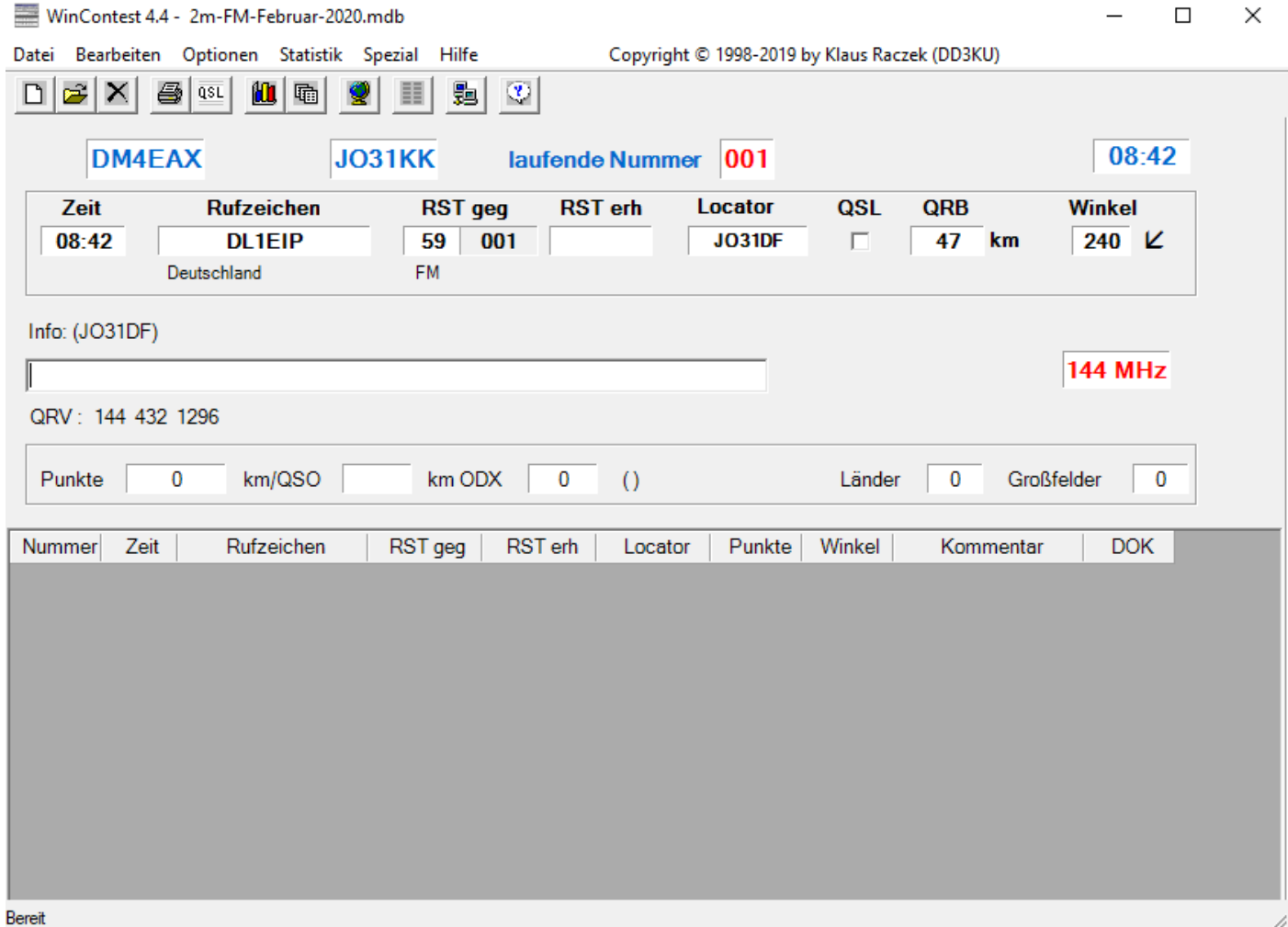

**3. Beispiel für Einzeleingabe:**

**Als nächstes gibt man den Rapport und die laufende Nummer ein, die man vom QSO Partner bekommt. Zum Beispiel: 59004.**

Da die Daten komplett sind, erscheint "OK".

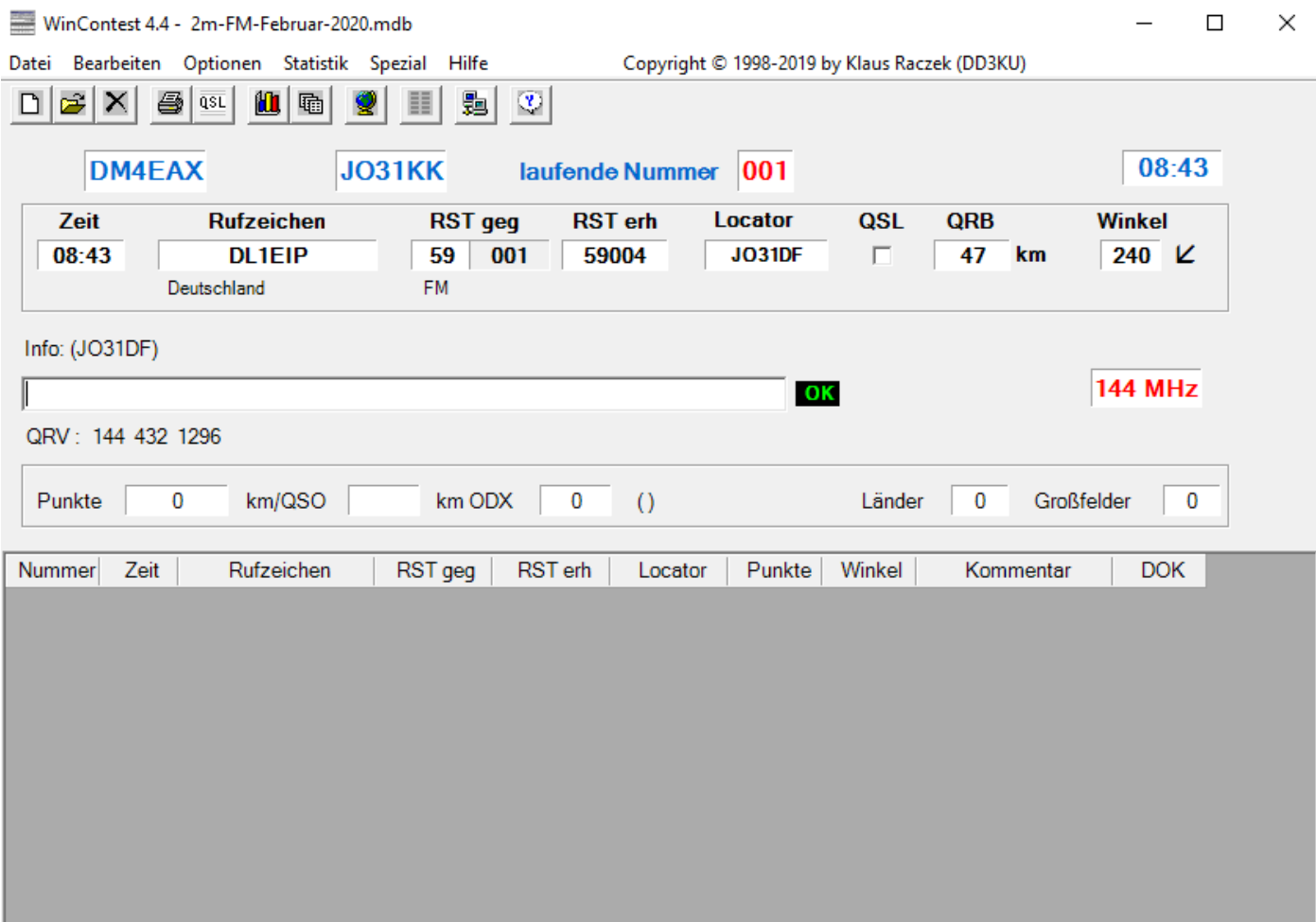

# **4. Beispiel für Einzeleingabe:**

# **Wenn man jetzt nochmal ENTER drückt, wird das QSO abgespeichert.**

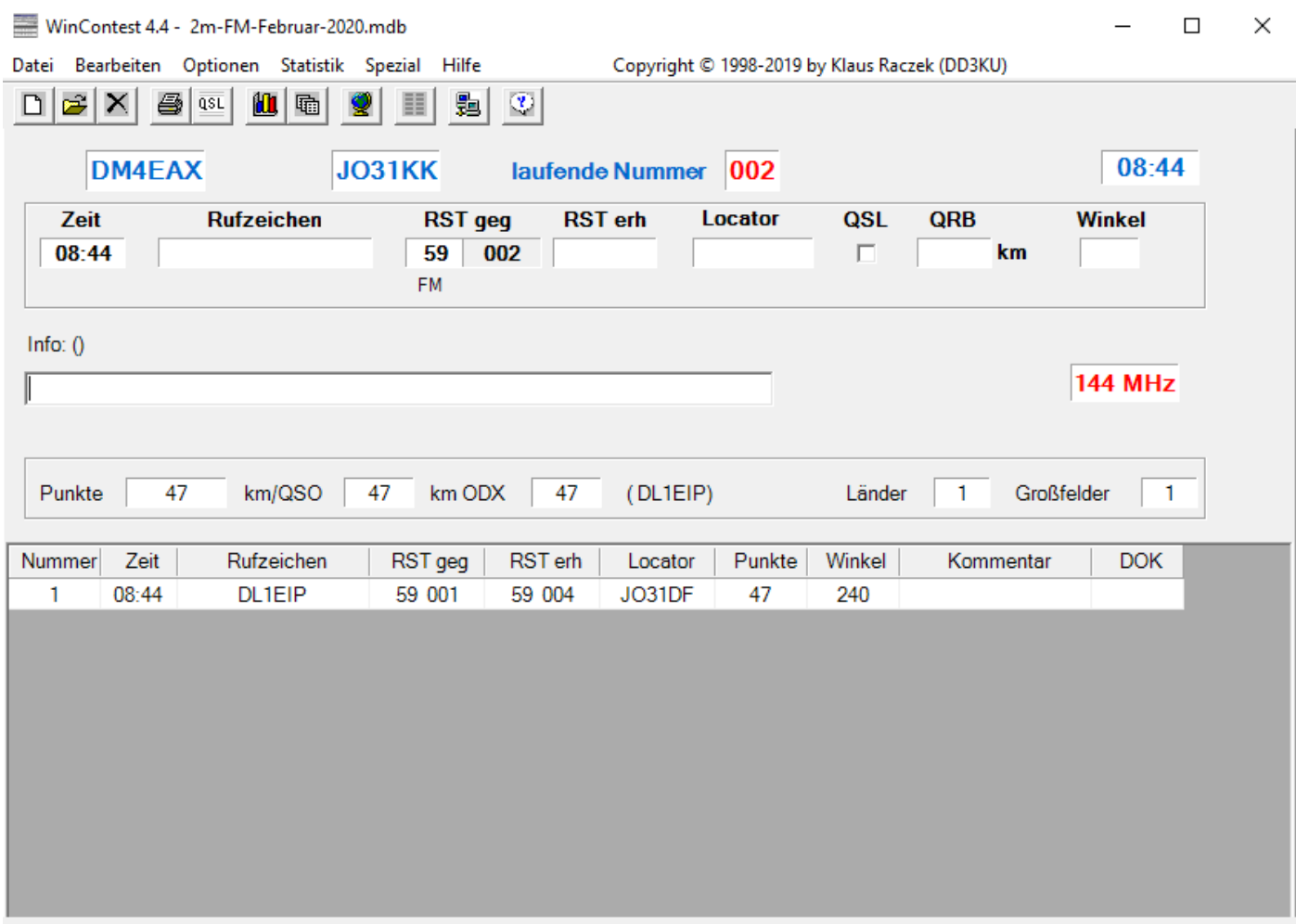

# **5. Beispiel für die Eingabe aller Daten zusammen: DL4EAX JO31KK 59003 <ENTER>**

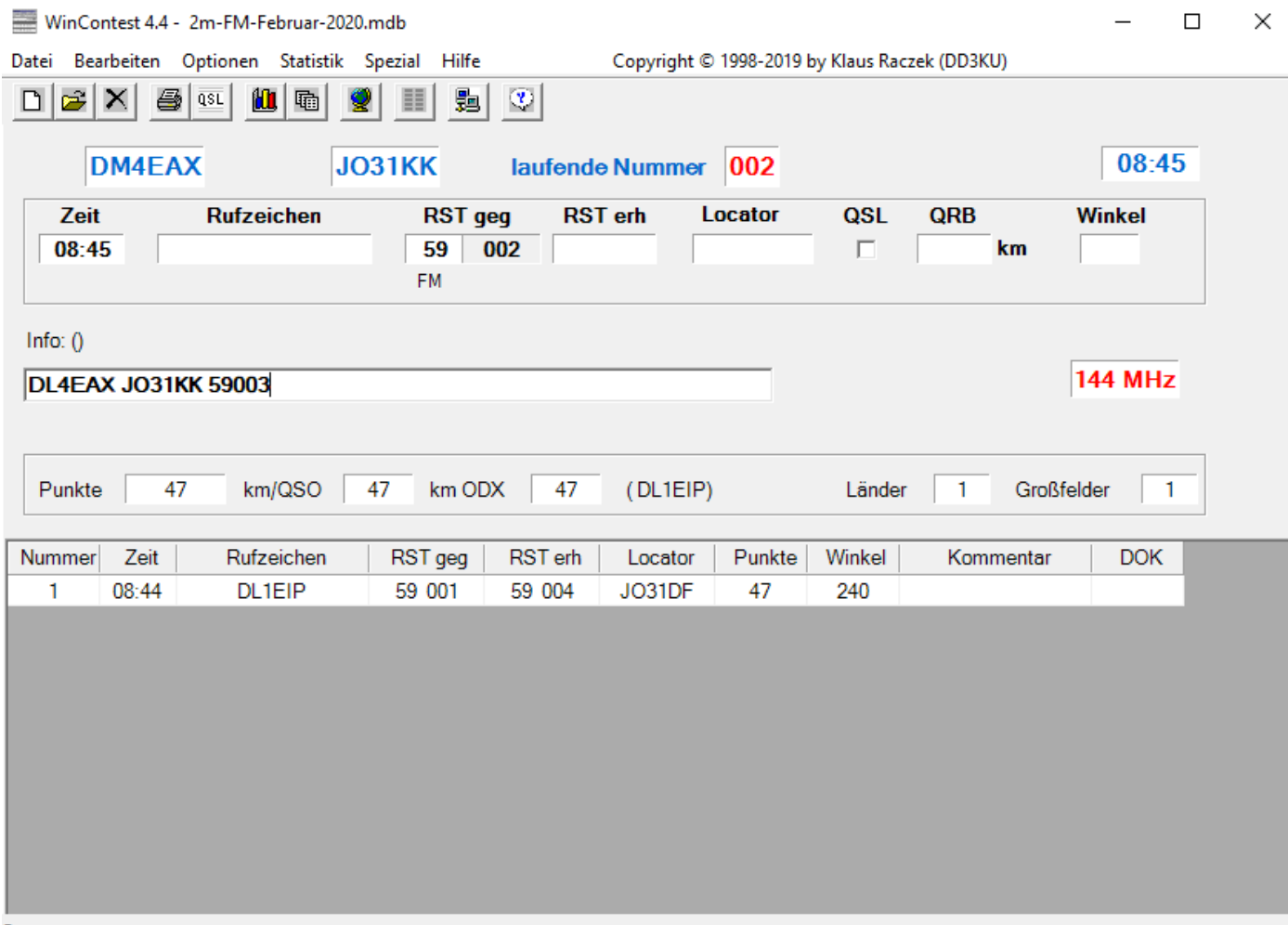

Bereit

1

**6. Da alle Daten komplett sind, erscheint OK und man kann nochmal ENTER drücken um die Verbindung zu speichern.**

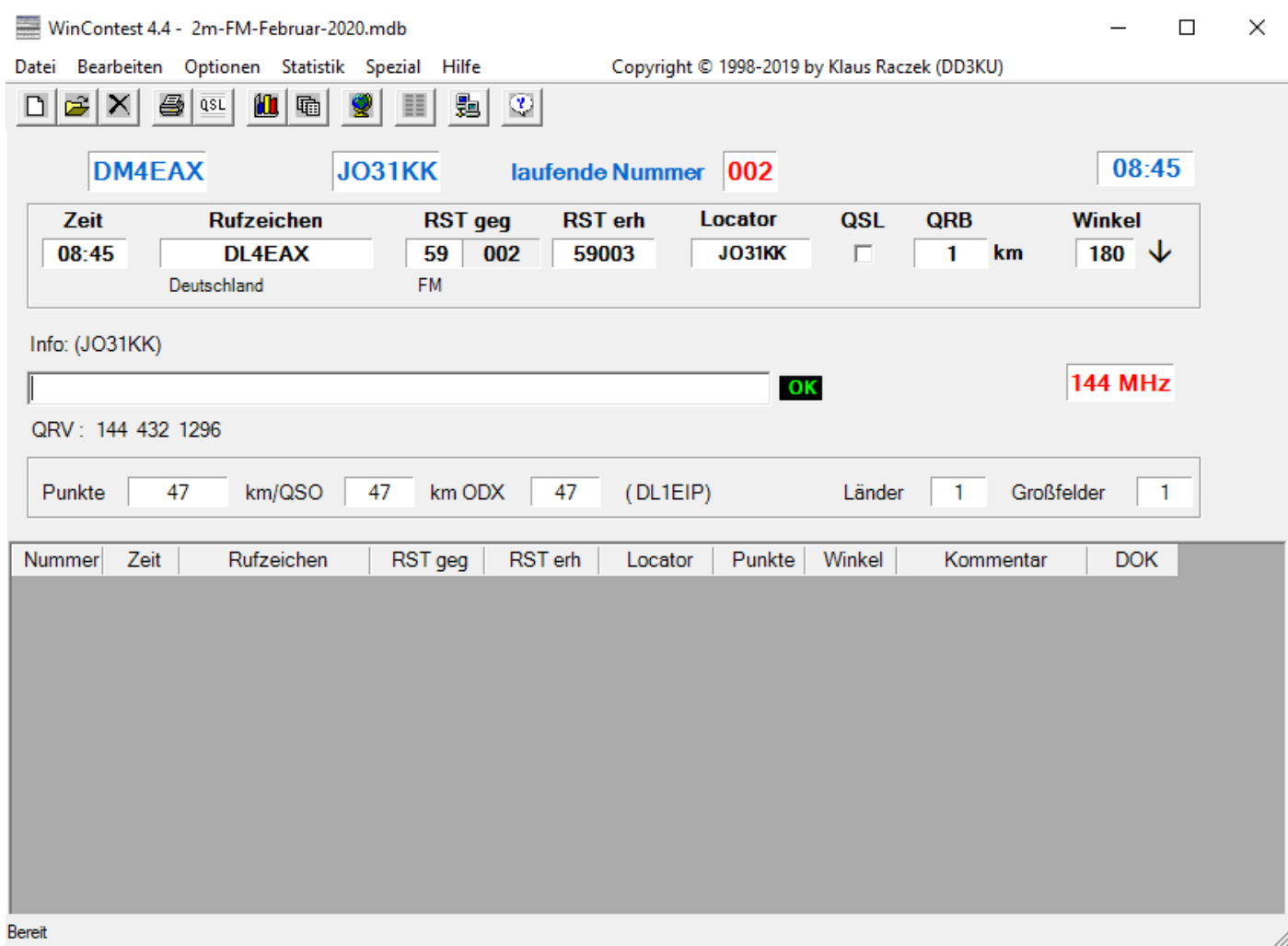

## **7. Optional:**

**Ändern des gegebenen Rapports. Hat man das Bedürfnis was anderes als "59" zu geben, gibt man**  einfach einen anderen ein, z.B. "57":

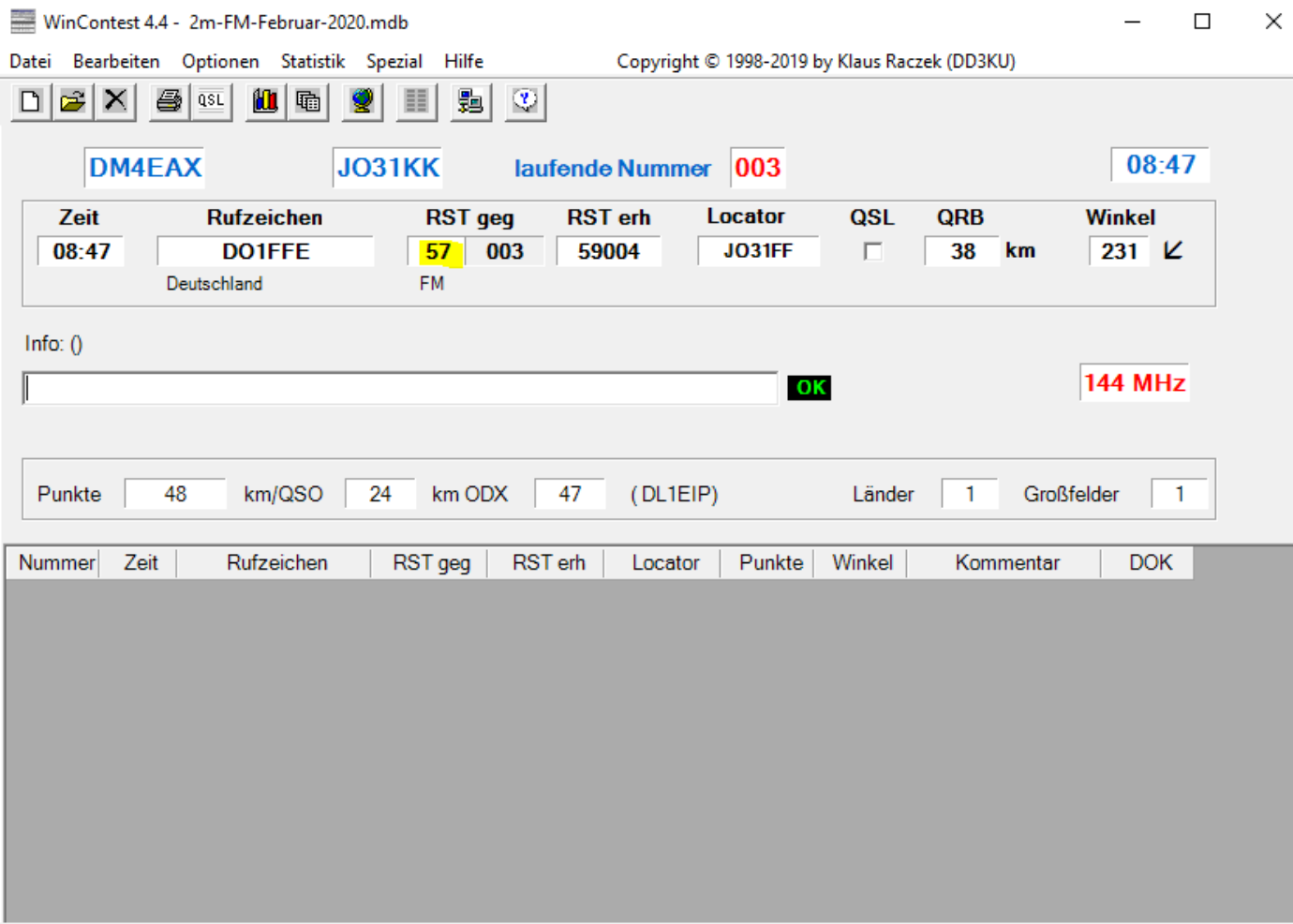

1

## **8. Editieren von QSOs:**

Zuerst das QSO markieren (anklicken) und dann "Bearbeiten -> QSO Ändern" auswählen oder F2 **drücken.**

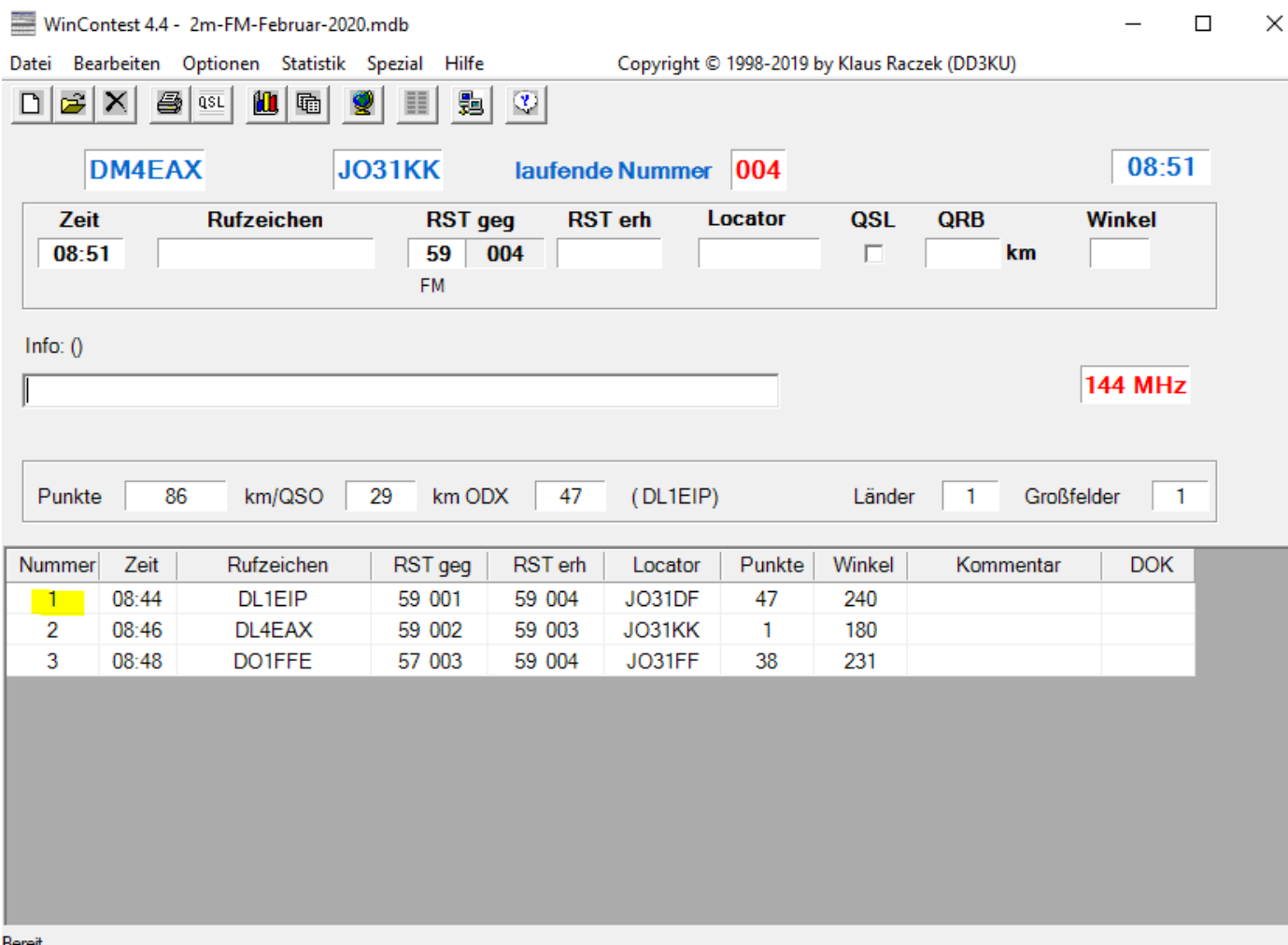

# **9. Änderungen durchführen und übernehmen:**

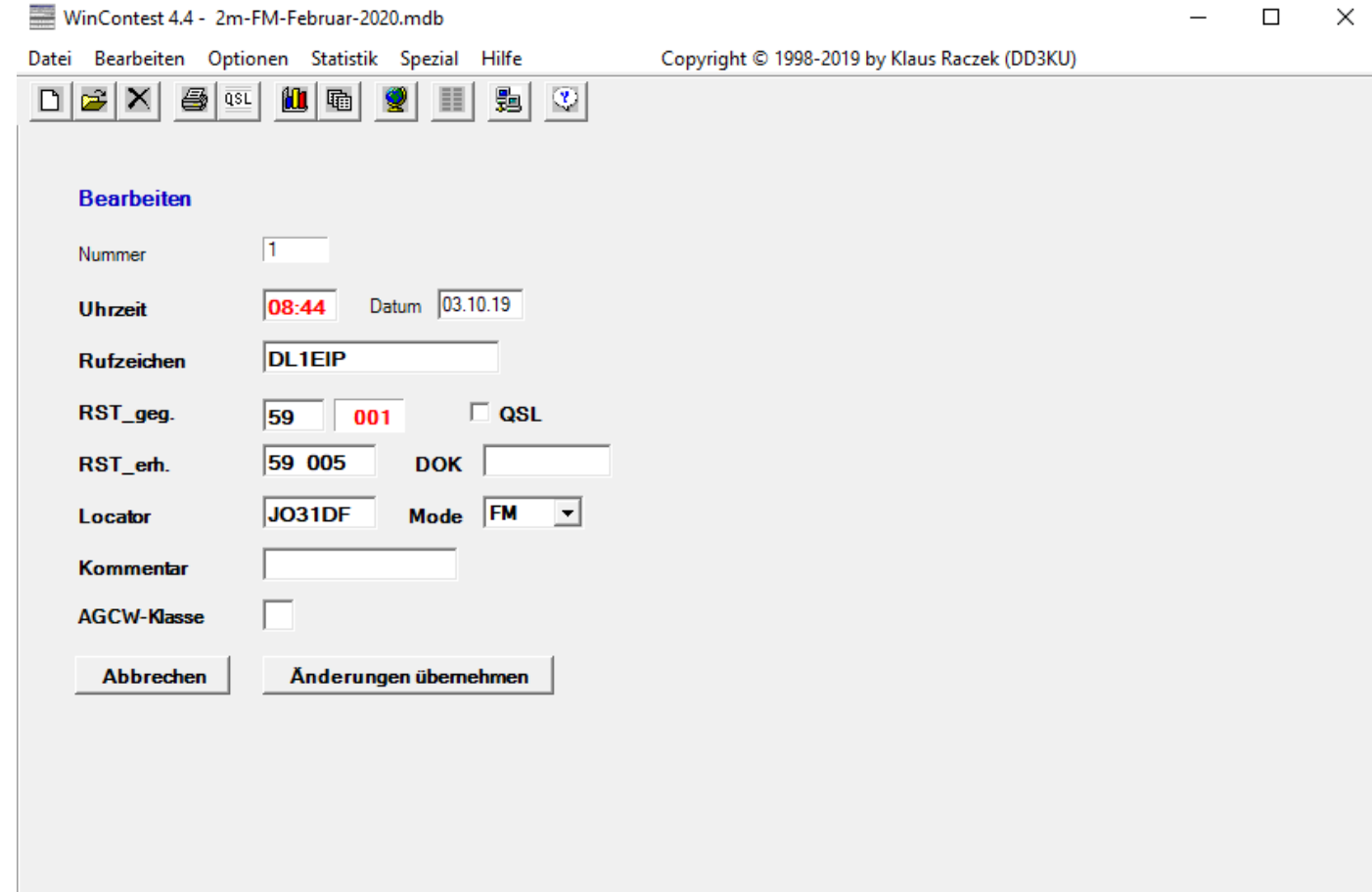

### 10. Auswertung: "Dateien -> Log-Dateien erstellen":

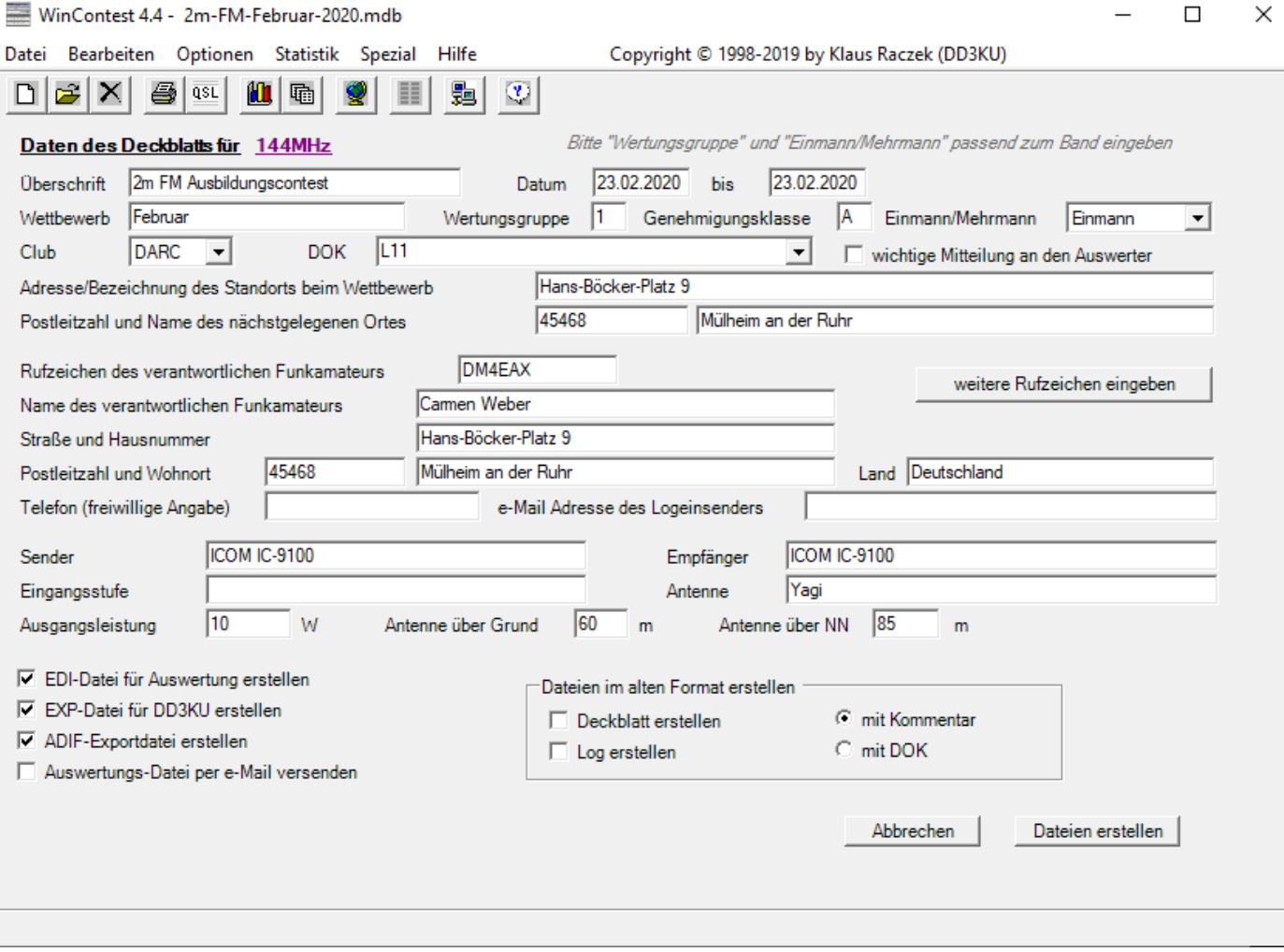

### **Hinweise:**

- a) Wertungsgruppe ist immer 1.
- b) Genehmigungsklasse ist egal, ich erkenne das an den Rufzeichen.
- c) Einmann/Mehrmann ist immer Einmann
- d) Bitte (falls vorhanden) den DOK eintragen.
- e) Ganz unten gibt es die Option "ADIF-Exportdatei erstellen".

### **11. Es werden Dateien in folgenden Verzeichnissen erstellt:**

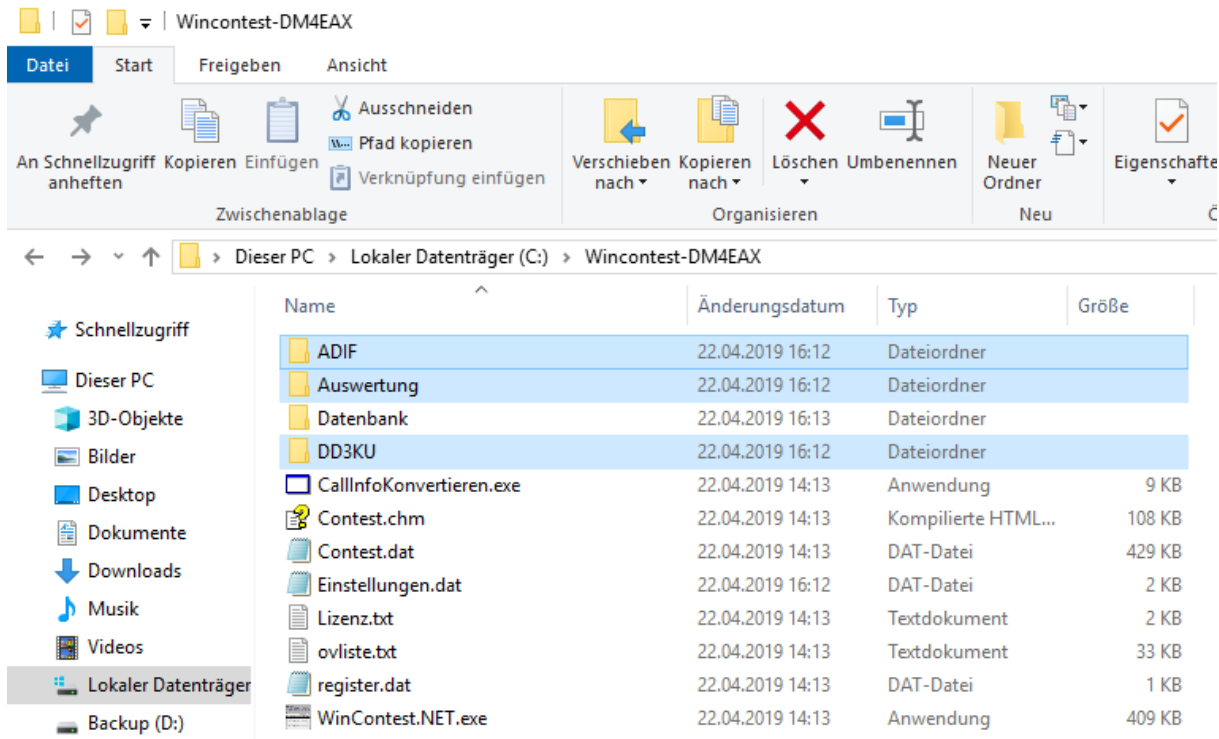

### **12. Was machen wir mit den Dateien?**

**ADIF:** Für den Import der QSOs in das eigene Logbuch.

**Auswertung:** Log hier hochladen: [https://ham-awards.de/award/AC\\_upload.php](https://ham-awards.de/award/AC_upload.php)

**DD3KU:** Damit der Autor der Logbuchsoftware die Datenbank aktuell halten kann, sollte man die Datei an [dd3ku@darc.de](mailto:dd3ku@darc.de) schicken (optional).

#### **Anhang: Beispiel einer Auswertungsdatei.**

```
[WinContest]
This data was exported using DD3KU WinContest V4.4.046
Copyright 2018 by Klaus Raczek, DD3KU
Support: email: dd3ku@darc.de
Homepage: http://qsl.net/dd3ku
Logs generated on 03.10.2019 11:07:32
Call=DM4EAX
Locator=JO31KK
Band=144MHz
[REG1TEST;1] 
TName=Februar
TDate=20200223;20200223
PCall=DM4EAX
PWWLo=JO31KK
PExch=
PAdr1=Hans-Böcker-Platz 9
PAdr2=45468 Mülheim an der Ruhr
PSect=Single
PBand=145 MHz
PClub=L11
RName=Carmen Weber
RCall=DM4EAX
RAdr1=Hans-Böcker-Platz 9
RAdr2=
RPoCo=45468
RCity=Mülheim an der Ruhr
RCoun=Deutschland
RPhon=
RHBBS=
MOpe1=
MOpe2=
STXEq=ICOM IC-9100
SPowe=10
SRXEq=ICOM IC-9100
SAnte=Yagi
SAntH=60;85
CQSOs=3;1
CQSOP=86
CWWLs=1;0;1CWWLB=0
CExcs=0;0;1CExcB=
CDXCs=1;0;1CDXCB=0
CToSc=86
CODXC=DL1EIP;JO31DF;47
[Remarks]
[QSORecords;3]
191003;0844;DL1EIP;6;59;001;59;005;;JO31DF;47;;;;
191003;0846;DL4EAX;6;59;002;59;003;;JO31KK;1;;;;
191003;0848;DO1FFE;6;57;003;59;004;;JO31FF;38;;;;
```